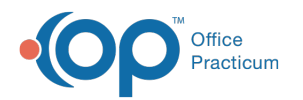

## Configure the Medication Plan Note

 $\overline{0.3/10/20223:51}$ 

## **Path: Main Menu > Admin Tools Menu > Note Builder**

## About

Administrators can manage the features and functionality available on the Medication Plan Note within Note Builder.

## Enable/Disable Features on Medication Plan

- 1. Navigate to Note Builder by following the path above.
- 2. From the **Select Note Type** drop-down menu, select Medication Narrative.
- 3. Click **+** located next to Medication Plan Note Configuration.

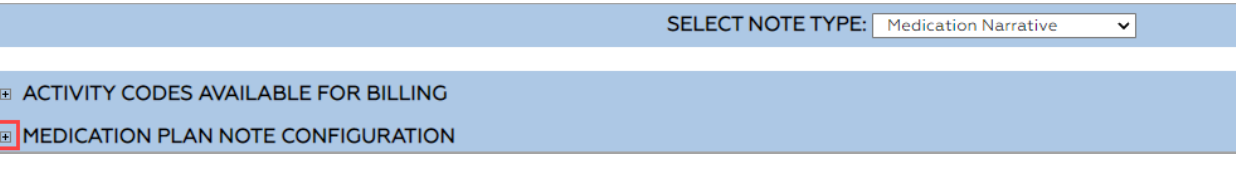

4. Under General Configuration, select the checkboxes for the items you want to enable and deselect the checkboxes for those that you want to disable.

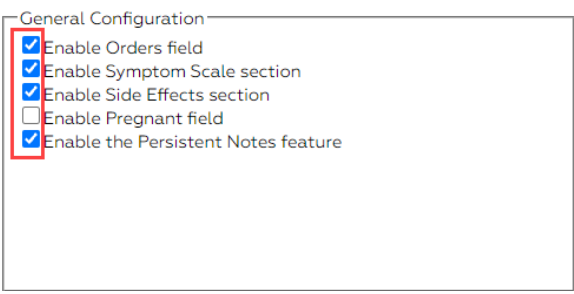

- 5. Under SOAP Narrative, select the checkboxes for the items you want to enable and deselect the checkboxes for those that you want to disable.
- 6. (Optional) Under SOAP Narrative, if you've enabled one or both fields, select the Require checkboxes if you want to mark these as required fields.

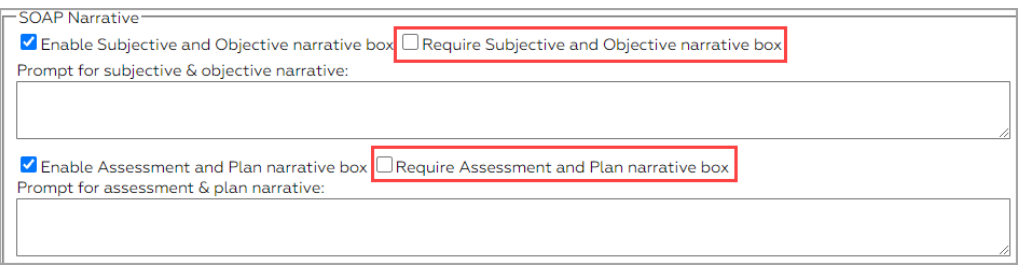

- 7. (Optional) Under SOAP Narrative, if you've enabled one or both fields, enter a Prompt for your clinicians, if necessary.
- 8. Click the **Update Configuration** button.

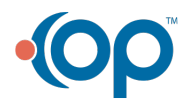